## MySQL

MySQL is an open source relational database management system (RDBMS) based on Structured Query Language (SQL).

### From where we can download the MySQL setup

There are many sites for downloading the MySQL setup at free.

- 1. https://dev.mysql.com/downloads/
- 2. www.mysql.com
- 3. www.ntu.edu.sg
- 4. https://filehippo.com/download\_mysql/

## Steps to download MySQL

### Step 01

Check the configuration in our computer to download setup.

Go to my computer and right click on that icon and select properties option.

| S | ystem                   |                                                     |
|---|-------------------------|-----------------------------------------------------|
|   | Rating:                 | 10 Windows Experience Index                         |
|   | Processor:              | Intel(R) Core(TM) i3-3220 CPU @ 3.30GHz 3.30 GHz    |
|   | Installed memory (RAM): | 2.00 GB (1.88 GB usable)                            |
|   | System type:            | 32-bit Operating System                             |
|   | Pen and Touch:          | No Pen or Touch Input is available for this Display |
|   |                         |                                                     |

How does 32-bit or 64-bit hardware affect software?

32-bit programs can run on a 64-bit system, but 64-bit programs will not run on a 32-bit system. This is because 64-bit applications include 64-bit instructions that will not be recognized by a 32-bit processor. If we want to run a 64-bit program, our operating system must be 64-bit.

#### Step 02

Search in any Browser for MySQL Setup. For searching we can write site name like www.mysql.com and many other websites are also there for downloading the MySQL setup.Search in any Browser for MySQL Setup. For searching we can write site name like www.mysql.com and many other websites are also there for downloading the MySQL setup.

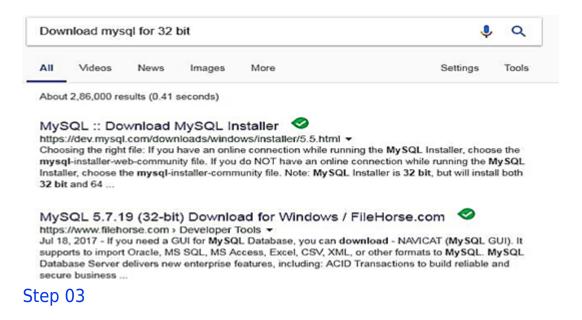

Than select the appropriate MySQL setup for our system.

| Features                           | Screenshots                               | Change Log | Old Versions |  |
|------------------------------------|-------------------------------------------|------------|--------------|--|
| Latest Version:                    | MySQL 5.7.19 (32-bit)                     |            |              |  |
| Requirements:                      | Windows XP / Vista / Windows              |            |              |  |
| User Rating:                       | **** Click to vote                        |            |              |  |
| Author / Product:                  | Oracle / MySQL (32-bit)                   |            |              |  |
| Author / Product:<br>Old Versions: | Oracle / MySQL (32-bit)<br>Select Version | T          |              |  |

#### Step 04

After selecting the appropriate setup click here to start downloading the setup.

nee.tuneuatomoreationa.com

# Download MySQL (32-bit) Latest Version

### Step 05

After downloading that setup save that setup in file or on desktop Window.

#### Step 06

After downloading the setup install that setup step by step in our system.

#### Step 07

Then run the MySQL window.

| MySQL 5.5 Command Line Client |          |
|-------------------------------|----------|
| Enter password:               | <u>_</u> |
|                               | 11       |
|                               |          |
|                               |          |
|                               |          |
|                               |          |
|                               |          |
|                               |          |
|                               |          |
|                               |          |
|                               |          |
|                               | ~        |

EasyExamNotes.com How to get MySQL